# **Orchestration Server High Availability Configuration Guide**

**Cloud Manager 2.1.5**

**January 31, 2013**

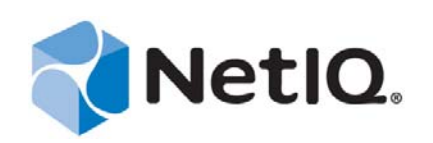

#### **Legal Notice**

THIS DOCUMENT AND THE SOFTWARE DESCRIBED IN THIS DOCUMENT ARE FURNISHED UNDER AND ARE SUBJECT TO THE TERMS OF A LICENSE AGREEMENT OR A NON‐DISCLOSURE AGREEMENT. EXCEPT AS EXPRESSLY SET FORTH IN SUCH LICENSE AGREEMENT OR NON‐DISCLOSURE AGREEMENT, NETIQ CORPORATION PROVIDES THIS DOCUMENT AND THE SOFTWARE DESCRIBED IN THIS DOCUMENT "AS IS" WITHOUT WARRANTY OF ANY KIND, EITHER EXPRESS OR IMPLIED, INCLUDING, BUT NOT LIMITED TO, THE IMPLIED WARRANTIES OF MERCHANTABILITY OR FITNESS FOR A PARTICULAR PURPOSE. SOME STATES DO NOT ALLOW DISCLAIMERS OF EXPRESS OR IMPLIED WARRANTIES IN CERTAIN TRANSACTIONS; THEREFORE, THIS STATEMENT MAY NOT APPLY TO YOU.

This document and the software described in this document may not be lent, sold, or given away without the prior written permission of NetIQ Corporation, except as otherwise permitted by law. Except as expressly set forth in such license agreement or non‐disclosure agreement, no part of this document or the software described in this document may be reproduced, stored in a retrieval system, or transmitted in any form or by any means, electronic, mechanical, or otherwise, without the prior written consent of NetIQ Corporation. Some companies, names, and data in this document are used for illustration purposes and may not represent real companies, individuals, or data.

This document could include technical inaccuracies or typographical errors. Changes are periodically made to the information herein. These changes may be incorporated in new editions of this document. NetIQ Corporation may make improvements in or changes to the software described in this document at any time.

#### **© 2013 NetIQ Corporation and its affiliates. All Rights Reserved.**

U.S. Government Restricted Rights: If the software and documentation are being acquired by or on behalf of the U.S. Government or by a U.S. Government prime contractor or subcontractor (at any tier), in accordance with 48 C.F.R. 227.7202‐4 (for Department of Defense (DOD) acquisitions) and 48 C.F.R. 2.101 and 12.212 (for non‐DOD acquisitions), the government's rights in the software and documentation, including its rights to use, modify, reproduce, release, perform, display or disclose the software or documentation, will be subject in all respects to the commercial license rights and restrictions provided in the license agreement.

Check Point, FireWall‐1, VPN‐1, Provider‐1, and SiteManager‐1 are trademarks or registered trademarks of Check Point Software Technologies Ltd.

Access Manager, ActiveAudit, ActiveView, Aegis, AppManager, Change Administrator, Change Guardian, Cloud Manager, Compliance Suite, the cube logo design, Directory and Resource Administrator, Directory Security Administrator, Domain Migration Administrator, Exchange Administrator, File Security Administrator, Group Policy Administrator, Group Policy Guardian, Group Policy Suite, IntelliPolicy, Knowledge Scripts, NetConnect, NetIQ, the NetIQ logo, PlateSpin, PlateSpin Recon, Privileged User Manager, PSAudit, PSDetect, PSPasswordManager, PSSecure, Secure Configuration Manager, Security Administration Suite, Security Manager, Server Consolidator, VigilEnt, and Vivinet are trademarks or registered trademarks of NetIQ Corporation or its affiliates in the USA. All other company and product names mentioned are used only for identification purposes and may be trademarks or registered trademarks of their respective companies.

For purposes of clarity, any module, adapter or other similar material ("Module") is licensed under the terms and conditions of the End User License Agreement for the applicable version of the NetIQ product or software to which it relates or interoperates with, and by accessing, copying or using a Module you agree to be bound by such terms. If you do not agree to the terms of the End User License Agreement you are not authorized to use, access or copy a Module and you must destroy all copies of the Module and contact NetIQ for further instructions.

## **Contents**

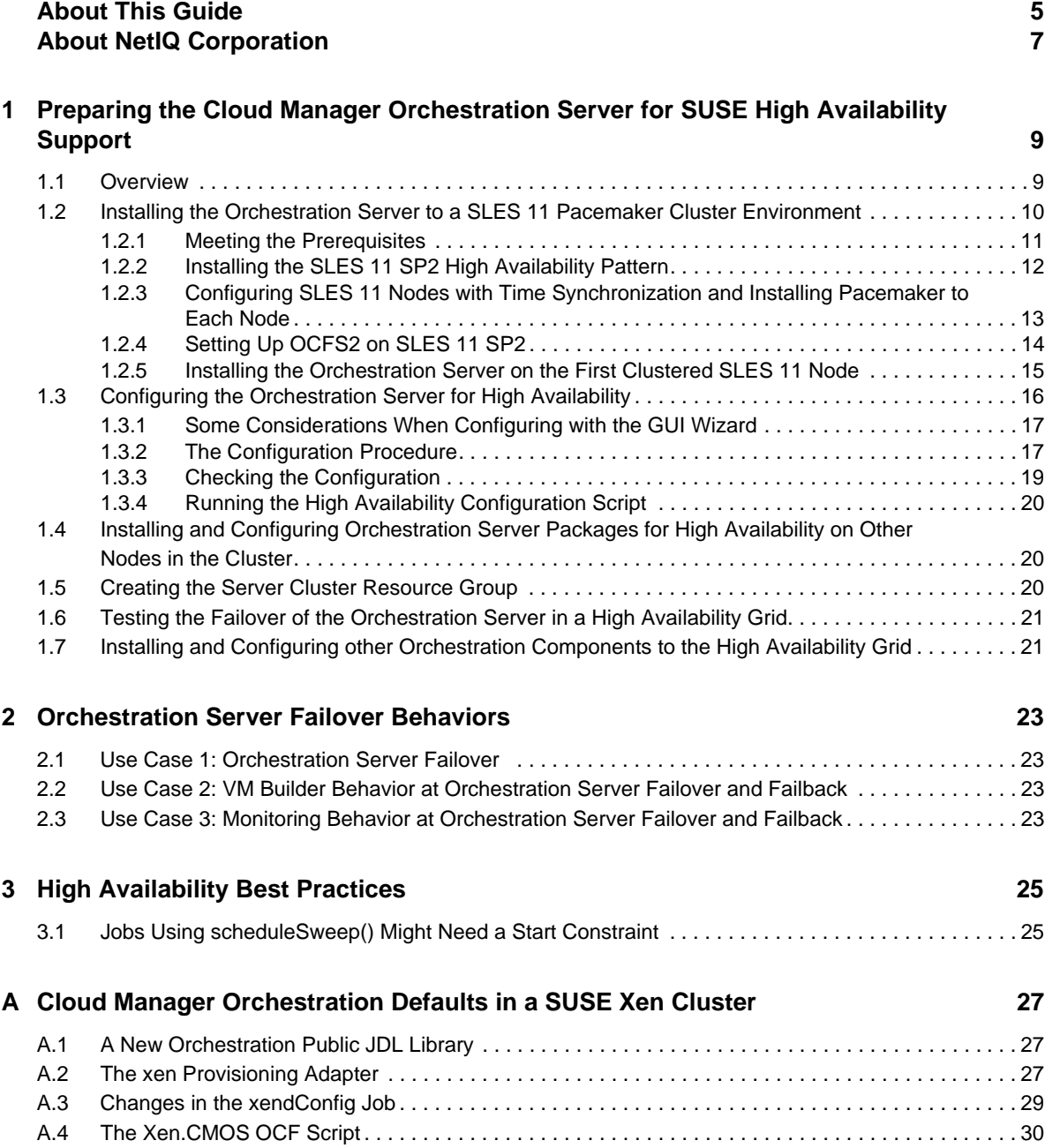

NetIQ Cloud Manager 2.1.5 Orchestration Server High Availability Configuration Guide

## <span id="page-4-0"></span>**About This Guide**

This *High Availability Configuration Guide* provides the information for installing and configuring NetIQ Cloud Manager Orchestration Server in a high availability environment. The guide provides information about the components and configuration steps necessary for preparing this environment, including instructions for configuring the Orchestration Server in a cluster. The guide also provides some information regarding the behaviors you can expect from the Orchestration Server in various failover scenarios. The guide is organized as follows:

- Chapter 1, "Preparing the Cloud Manager [Orchestration](#page-8-2) Server for SUSE High Availability [Support,"](#page-8-2) on page 9
- Chapter 2, ["Orchestration](#page-22-4) Server Failover Behaviors," on page 23
- Chapter 3, "High [Availability](#page-24-2) Best Practices," on page 25
- Appendix A, "Cloud Manager [Orchestration](#page-26-3) Defaults in a SUSE Xen Cluster," on page 27

#### **Intended Audience**

This information is intended for anyone who is assigned the Cloud Administrator role for a NetIQ Cloud Manager system. Consumers of this information should be experienced Linux and Windows system administrators who are familiar with virtual machine technology and datacenter operations.

## **Additional Documentation**

For other NetIQ Cloud Manager 2.1.5 documentation, see the NetIQ Cloud [Manager](https://www.netiq.com/documentation/cloudmanager2/) 2.*[x](https://www.netiq.com/documentation/cloudmanager2/)* [documentation](https://www.netiq.com/documentation/cloudmanager2/) site (https://www.netiq.com/documentation/cloudmanager2/).

NetIQ Cloud Manager 2.1.5 Orchestration Server High Availability Configuration Guide

## <span id="page-6-0"></span>**About NetIQ Corporation**

NetIQ, an Attachmate business, is a global leader in systems and security management. With more than 12,000 customers in over 60 countries, NetIQ solutions maximize technology investments and enable IT process improvements to achieve measurable cost savings. The company's portfolio includes award‐winning management products for IT Process Automation, Systems Management, Security Management, Configuration Audit and Control, Enterprise Administration, and Unified Communications Management. For more information, please visit [www.netiq.com](http://www.netiq.com).

## **Contacting Sales Support**

For questions about products, pricing, and capabilities, please contact your local partner. If you cannot contact your partner, please contact our Sales Support team

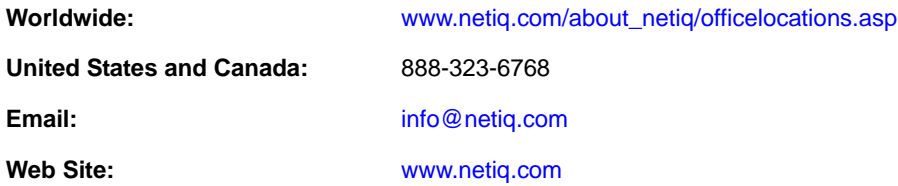

### **Contacting Technical Support**

For specific product issues, please contact our Technical Support team.

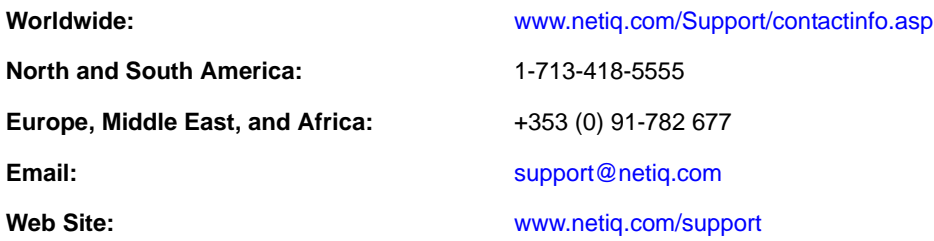

#### **Contacting Documentation Support**

Our goal is to provide documentation that meets your needs. We want to hear your comments and suggestions about this manual and the other documentation included with this product.

- Please use the *User Comments* feature at the bottom of each page of the online documentation to provide specific feedback about the content on that page. A documentation representative will contact you via e‐mail with a resolution to the documentation problem within five business days.
- If you have more general suggestions for improvements, please email Documentation‐ Feedback@netiq.com. We value your input and look forward to hearing from you.

#### **Contacting the Online User Community**

Qmunity, the NetIQ online community, is a collaborative network connecting you to your peers and NetIQ experts. By providing more immediate information, useful links to helpful resources, and access to NetIQ experts, Qmunity helps ensure you are mastering the knowledge you need to realize the full potential of IT investments upon which you rely. For more information, please visit [http://](http://community.netiq.com) [community.netiq.com](http://community.netiq.com).

#### <span id="page-8-0"></span>1 <sup>1</sup>**Preparing the Cloud Manager Orchestration Server for SUSE High Availability Support**

<span id="page-8-2"></span>Ensuring maximum service‐level availability and data protection is paramount to enterprise IT infrastructure. Automated failure detection and recovery prevents downtime, and reduces the financial and operational impact of outages to the business. Highly available infrastructure is a key requirement for IT decision makers.

The Orchestration Server is a critical component of your enterprise infrastructure. It continuously monitors and manages physical servers and virtual machines (VMs), and provides high availability for virtual machines by automatically restarting them on other physical servers if the server they are running on becomes unavailable because of a planned or unplanned outage. Therefore, the Orchestration Server itself must be highly available.

This guide describes how to configure the Cloud Manager Orchestration Server in a high availability SUSE Linux cluster and how to provide both service‐level restart for the Orchestration Server and failover among the physical servers of a SUSE Linux cluster to ensure that the server remains available and responsive to the infrastructure that it manages.

- Section 1.1, ["Overview,"](#page-8-1) on page 9
- Section 1.2, "Installing the Orchestration Server to a SLES 11 Pacemaker Cluster [Environment,"](#page-9-0) on [page 10](#page-9-0)
- Section 1.3, "Configuring the [Orchestration](#page-15-0) Server for High Availability," on page 16
- Section 1.4, "Installing and Configuring [Orchestration](#page-19-1) Server Packages for High Availability on Other Nodes in the [Cluster,"](#page-19-1) on page 20
- [Section 1.5,](#page-19-2) "Creating the Server Cluster Resource Group," on page 20
- Section 1.6, "Testing the Failover of the [Orchestration](#page-20-0) Server in a High Availability Grid," on [page 21](#page-20-0)
- Section 1.7, "Installing and Configuring other [Orchestration](#page-20-1) Components to the High [Availability](#page-20-1) Grid," on page 21

#### <span id="page-8-1"></span>**1.1 Overview**

The following figure illustrates how the Orchestration Server is configured for use in a high availability environment.

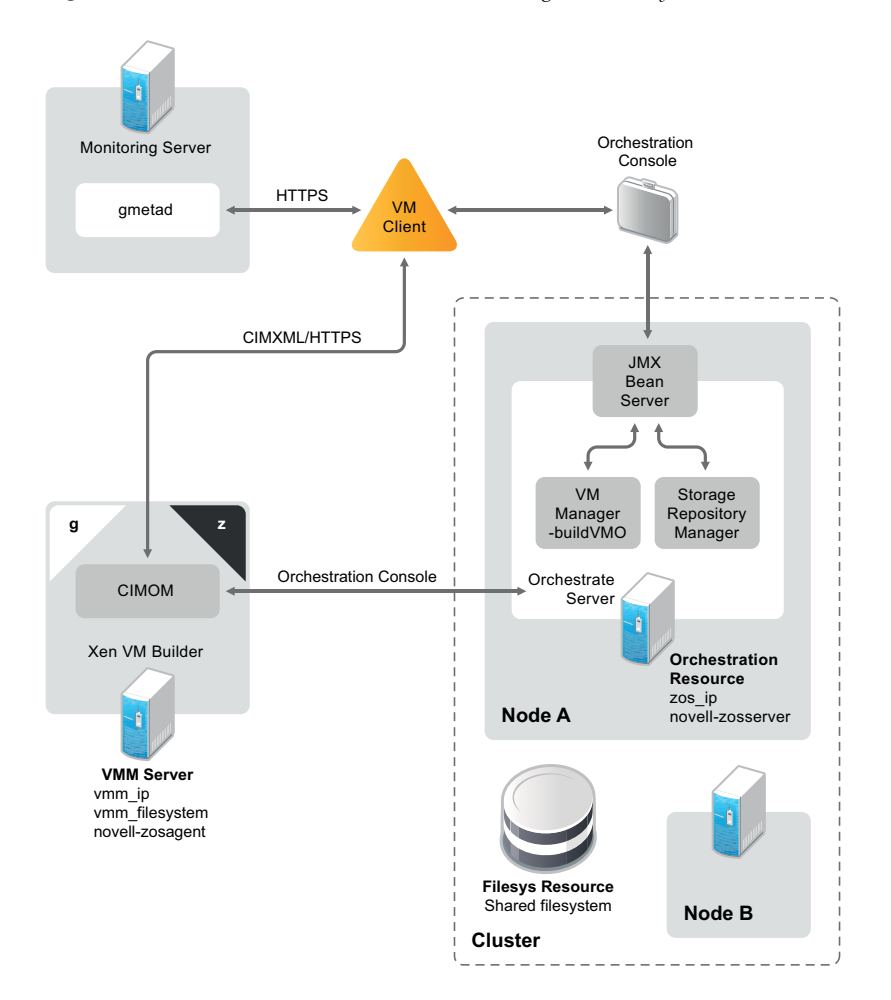

*Figure 1-1 The Orchestration Server in a Clustered, High Availability Environment*

#### <span id="page-9-0"></span>**1.2 Installing the Orchestration Server to a SLES 11 Pacemaker Cluster Environment**

This section includes information to help you install Orchestration Server components in a high availability SLES 11 SP2 environment. The sequence below is the supported method for configuring this environment.

- 1. Section 1.2.1, "Meeting the [Prerequisites,"](#page-10-0) on page 11
- 2. [Section 1.2.2,](#page-11-0) "Installing the SLES 11 SP2 High Availability Pattern," on page 12
- 3. Section 1.2.3, "Configuring SLES 11 Nodes with Time [Synchronization](#page-12-0) and Installing Pacemaker to Each Node," on [page 13](#page-12-0)
- 4. [Section 1.2.4,](#page-13-0) "Setting Up OCFS2 on SLES 11 SP2," on page 14
- 5. Section 1.2.5, "Installing the [Orchestration](#page-14-0) Server on the First Clustered SLES 11 Node," on [page 15](#page-14-0)

You also need to install and configure the Orchestration Agent for the SLES 11 SP2 High Availability Extension (Pacemaker) cluster environment. You can find information to help you do this in the *NetIQ Cloud Manager 2.1.5 SUSE Xen VM High Availability Configuration Guide*.

**NOTE:** Upgrading from earlier versions of Cloud Manager Orchestration to a high availability environment is supported. For more information, see "Upgrading Cloud Manager Orchestration Components to Cloud Manager Orchestration Components" in the *NetIQ Cloud Manager Orchestration Components Upgrade Guide*.

#### <span id="page-10-0"></span>**1.2.1 Meeting the Prerequisites**

The environment where the Orchestration Server is installed must meet the hardware and software requirements for high availability. This section includes the following information to help you understand those requirements.

- "Hardware Requirements for Creating a High Availability [Environment"](#page-10-1) on page 11
- "Software Requirements for Creating a High Availability [Environment"](#page-10-2) on page 11

#### <span id="page-10-1"></span>**Hardware Requirements for Creating a High Availability Environment**

The following hardware components are required for creating a high availability environment for the Orchestration Server:

- A minimum of two SLES 11 SP2 physical servers, each having dual network interface cards (NICs). These servers are the nodes of the cluster where the Orchestration Server is installed and are a key part of the high availability infrastructure.
- A Fibre Channel or ISCSI Storage Area Network (SAN) or network storage
- A STONITH device to provide node fencing. A STONITH device is a power switch that the cluster uses to reset nodes that are considered unresponsive. Resetting non‐heartbeating nodes is the only reliable way to ensure that no data corruption is caused by nodes that hang and only appear to be dead. For more information about setting up STONITH, see, ["Fencing](http://www.novell.com/documentation/sle_ha/book_sleha/data/cha_ha_fencing.html) and [STONITH](http://www.novell.com/documentation/sle_ha/book_sleha/data/cha_ha_fencing.html)" (http://www.novell.com/documentation/sle\_ha/book\_sleha/data/ cha\_ha\_fencing.html) in the *SLES 11 High [Availability](http://www.novell.com/documentation/sle_ha/book_sleha/data/book_sleha.html) Guide* (http://www.novell.com/ documentation/sle\_ha/book\_sleha/data/book\_sleha.html).

#### <span id="page-10-2"></span>**Software Requirements for Creating a High Availability Environment**

The following software components are required for creating a high availability environment for the Cloud Manager Orchestration Server:

 The high availability pattern on the SLES 11 SP2 High Availability Environment (HAE) RPM install source, available for download in a 32‐bit [version](http://download.novell.com/Download?buildid=zacLblosaRQ~) (http://download.novell.com/ Download?buildid=zacLblosaRQ~) and in a 64‐bit [version](http://download.novell.com/Download?buildid=9xvsJDAsS04~) (http://download.novell.com/ Download?buildid=9xvsJDAsS04~).

The SLES 11 source includes Oracle Cluster File System 2 (OCFS2), a parallel cluster file system that offers concurrent access to a shared file system. See [Section 1.2.4,](#page-13-0) "Setting Up OCFS2 on SLES 11 SP2," on [page 14](#page-13-0) for more information.

SLES 11 SP2 HAE integrates these open source storage technologies (Pacemaker and OCFS) in a high availability installation pattern, which, when installed and configured, is known as the High Availability Storage Infrastructure. This combined technology automatically shares cluster configuration and coordinates cluster‐wide activities to ensure predictable administration of storage resources for shared‐disk‐based clusters.

- The Pacemaker software package, which is a high availability resource manager that supports multinode failover. This should include all available online updates installed to all nodes that will be part of the Pacemaker cluster. You can download this cluster resource manager at the [Pacemaker](http://www.clusterlabs.org/doc/) project download site (http://www.clusterlabs.org/doc/).
- DNS is installed on the nodes of the cluster for resolving the cluster hostname to the cluster IP.
- ◆ The Orchestration Server is installed on all nodes of the cluster. A two-node or three-node configuration is recommended.
- (Optional) The Cloud manager Monitoring Server installed on a non‐clustered server.

#### <span id="page-11-0"></span>**1.2.2 Installing the SLES 11 SP2 High Availability Pattern**

The High Availability Environment ISO install pattern is included in the distribution of the SLES HAE 11 SP2 ISO. Use YaST2 (or the command line, if you prefer) to install the packages that are associated with the high availability pattern to each physical node that is to participate in the Orchestration Server cluster.

**NOTE:** The high availability pattern is included on the SLES HAE 11 SP2 install source, not the Cloud Manager install source.

The packages associated with high availability include:

- drbd (Distributed Replicated Block Device)
- EVMS high availability utilities
- The Pacemaker subsystem for high availability on SLES
- The Pacemaker CIM provider
- A monitoring daemon for maintaining high availability resources that can be used by Pacemaker
- ◆ A plug-in and interface loading library used by Pacemaker
- An interface for the STONITH device
- OCFS2 GUI tools
- OCFS2 Core tools

The packages that must be installed, at a minimum, include:

- OCFS2-tools-o2cb
- yast2-cluster
- libglue-devel
- sle-hae-release

All other dependencies are installed by default.

For more information, see "[Installation](http://www.novell.com/documentation/sles11/book_sle_deployment/data/cha_inst.html) and Basic Setup with YaST" (http://www.novell.com/ documentation/sles11/book\_sle\_deployment/data/cha\_inst.html) in the *SUSE Linux Enterprise High Availability Extension Administration Guide*.

#### <span id="page-12-0"></span>**1.2.3 Configuring SLES 11 Nodes with Time Synchronization and Installing Pacemaker to Each Node**

When you have installed the high availability packages to each node of the cluster, you need to configure the Network Timing Protocol (NTP) and Pacemaker clustering environment on each physical machine that participates in the cluster.

- "Configuring Time [Synchronization"](#page-12-1) on page 13
- ["Configuring](#page-12-2) Pacemaker" on page 13

#### <span id="page-12-1"></span>**Configuring Time Synchronization**

To configure time synchronization, you need to configure the nodes in the cluster to synchronize to a time server outside the cluster. The cluster nodes use the time server as their time synchronization source.

NTP is included as a network service in SLES HAE 11 SP2. Use the *Time [Synchronization](http://www.novell.com/documentation/sles11/book_sle_admin/data/cha_netz_xntp.html) with NTP* (http://www.novell.com/documentation/sles11/book\_sle\_admin/data/cha\_netz\_xntp.html) instructions in the *SUSE Linux Enterprise Server 11 High Availability Extension Administration Guide* to help you configure each cluster node with NTP.

#### <span id="page-12-2"></span>**Configuring Pacemaker**

Pacemaker Cluster Resource Manager is an open source server clustering system that ensures high availability and manageability of critical network resources including data, applications, and services. It is a multinode clustering product for Linux that supports failover, failback, and migration (load balancing) of individually managed cluster resources.

Pacemaker packages are installed with the high availability pattern on the SLES HAE 11 SP2 install source. For detailed information about configuring Pacemaker, see *[Configuring](http://www.novell.com/documentation/sle_ha/book_sleha/data/cha_ha_configuration_gui.html) and Managing Cluster [Resources](http://www.novell.com/documentation/sle_ha/book_sleha/data/cha_ha_configuration_gui.html) (GUI)* (http://www.novell.com/documentation/sle\_ha/book\_sleha/data/ cha\_ha\_configuration\_gui.html) in the *SLES 11 High [Availability](http://www.novell.com/documentation/sle_ha/book_sleha/data/book_sleha.html) Guide* (http://www.novell.com/ documentation/sle\_ha/book\_sleha/data/book\_sleha.html).

An important value you need to specify in order for Pacemaker to be enabled for high availability is configured in the *Default Action Timeout* field on the settings page of the Pacemaker console.

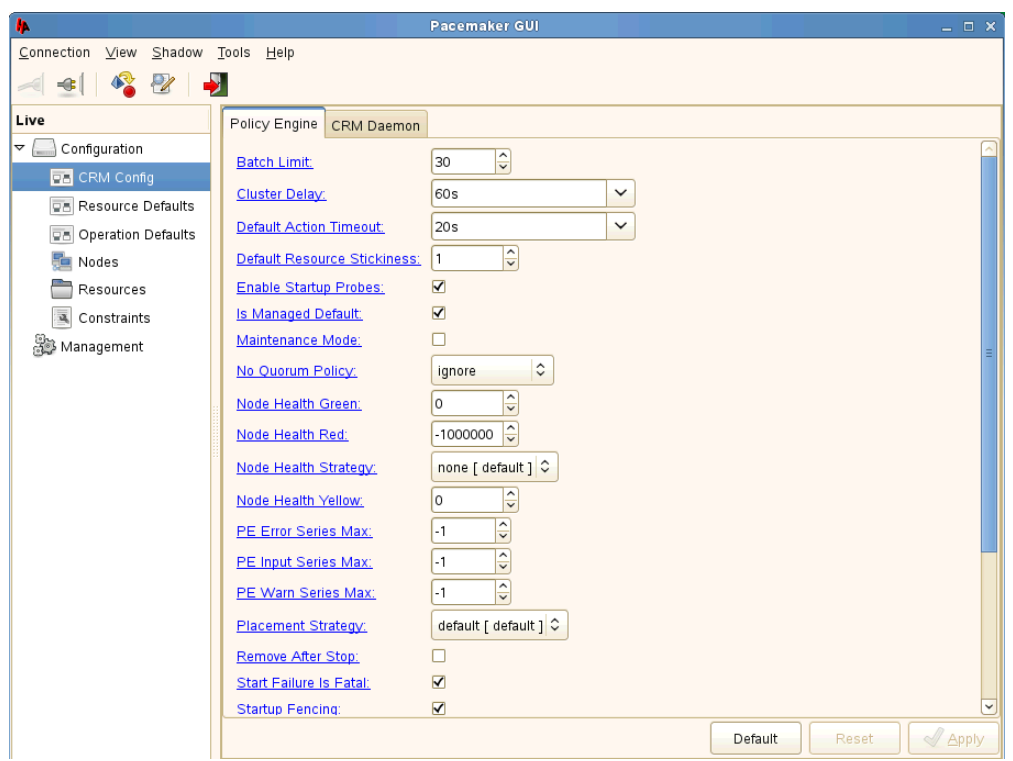

*Figure 1-2 The Main Settings Page in the Pacemaker Graphical Interface*

The value in this field controls how long Pacemaker waits for services to start. The default value is 20 seconds. The Orchestration Server requires more time than this to start. We recommend that you specify the value in this field at 120s. More time might be required if your Orchestration Server grid is very large.

#### <span id="page-13-0"></span>**1.2.4 Setting Up OCFS2 on SLES 11 SP2**

OCFS2 is a general‐purpose journaling file system that is fully integrated in the Linux 2.6 and later kernel that ships with SLES 11 SP2. OCFS2 allows you to store application binary files, data files, and databases on devices using network storage. All nodes in a cluster have concurrent read and write access to the file system. A distributed lock manager helps prevent file access conflicts. OCFS2 supports up to 32,000 subdirectories and millions of files in each directory. The O2CB cluster service (a driver) runs on each node to manage the cluster.

To set up the high availability environment for the Orchestration Server, you need to first install the High Availability pattern in YaST (this includes the ocfs2-tools-o2cb and ocfs2console software packages) and configure the Pacemaker cluster management system on each physical machine that participates in the cluster, and then provide network storage with OCFS2 where the Orchestration files can be stored. For information on setting up and configuring OCFS2, see *"Oracle Cluster File System 2*["](http://www.novell.com/documentation/sle_ha/book_sleha/data/cha_ha_ocfs2.html) (http://www.novell.com/documentation/sle\_ha/book\_sleha/data/cha\_ha\_ocfs2.html) in the *SLES 11 High Availability Guide*.

#### **Shared Storage Requirements for Creating a High Availability Environment**

The High Availability Extension available in SLES 11 SP2 supports Fibre Channel or iSCSI storage area networks (SANs).

SAN configuration is beyond the scope of this document. For information about setting up a SAN, see the *Oracle [Cluster](http://www.novell.com/documentation/sle_ha/book_sleha/data/cha_ha_ocfs2.html) File System 2* (http://www.novell.com/documentation/sle\_ha/book\_sleha/data/ cha\_ha\_ocfs2.html) documentation in the *SLES 11 High Availability Guide*.

**IMPORTANT:** The Cloud Manager Orchestration Server requires a specific mount point for file storage on the SAN. Use /zos for this mount point.

#### <span id="page-14-0"></span>**1.2.5 Installing the Orchestration Server on the First Clustered SLES 11 Node**

**NOTE:** As you prepare to install the Cloud Manager Orchestration Server and use it in a high availability environment, make sure that the requirements to do so are met. For more information, see "Cloud Manager Orchestration Server Requirements" in the *NetIQ Cloud Manager 2.1.5 Installation Planning Guide*.

To install the Orchestration Server packages on the first node of the cluster:

- **1** Log in to the target SLES 11 server as root, then open YaST2.
- **2** Download the appropriate NetIQ Cloud Manager ISO to the SLES server.
	- or

Load the NetIQ Cloud Manager DVD on the SLES server.

- **3** Define the NetIQ Cloud Manager ISO or DVD as an add‐on product:
	- **3a** In the YaST Control Center, click *Software,* then click *Add‐On Products*.
	- **3b** Click Add, select *Local ISO Image* or *DVD*, then follow the prompts to add the product.
- **4** Read and accept the license agreement, then click *Next* to display the Software Selection and System Tasks dialog box.

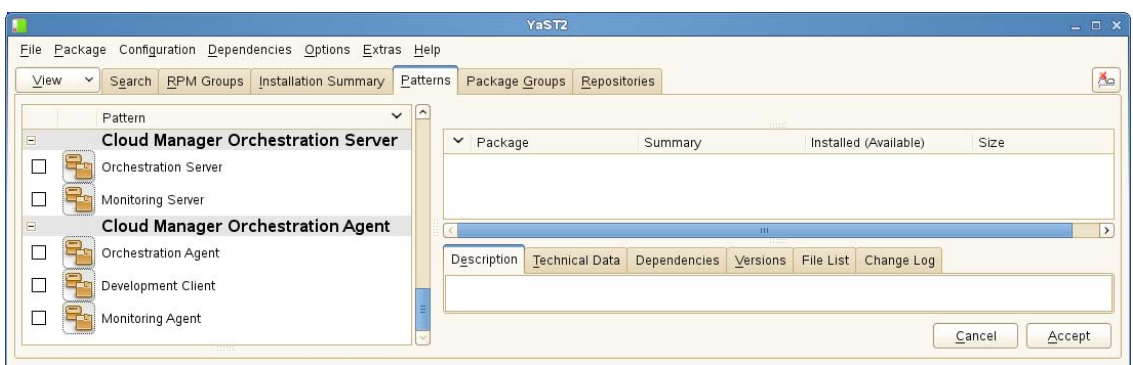

**5** Select the Orchestration Server installation pattern for installation on the first node., then click *Accept*.

When you select this pattern, the Monitoring Server installation pattern and the Monitoring Agent pattern are also selected. These patterns are the gateway between enterprise applications and resource servers. The Orchestration Server manages computing nodes (resources) and the jobs that are submitted from applications to run on these resources.

**TIP:** If they are not already selected by default, you need to select the packages that are in the Orchestration Server pattern, the Monitoring Server pattern, and the Monitoring Client pattern.

**6** Some additional packages that resolve the Orchestration Server dependencies are listed in an Automatic Changes dialog box.

Packages are written to your server.

- **7** When the package installation is complete, click *OK*.
- **8** Configure the Orchestration Server components that you have installed. You can use one of two methods to perform the configuration:
	- The Orchestration components (text‐based) configuration script.
	- The Orchestration components GUI Configuration Wizard, which might be more userfriendly.

**TIP:** Although the text-based configuration process detects which RPM patterns are installed, the GUI Configuration Wizard requires that you specify which components are to be configured.

**9** Finish the configuration by following the instructions in "Checking the [Configuration"](#page-18-0) on [page 19.](#page-18-0)

#### <span id="page-15-0"></span>**1.3 Configuring the Orchestration Server for High Availability**

Configure the Orchestration Server that you installed on the first node of the cluster. Component configuration is done either with a text-based configuration tool or with a GUI Wizard configuration tool.

The text‐based configuration script detects which RPM patterns are installed, but the GUI Configuration Wizard requires that you specify the components to be configured, whether the patterns have been installed on the server or not.

It is possible to execute the text-based configuration file Orchestration components from the Cloud Manager configuration utility, but this occurs only if you install Cloud Manager Application components on the same server as the Cloud Manager Orchestration components, which is only likely if you are setting up your system for a demonstration.

Both the text‐based tool and the GUI Wizard tool produce a configuration file that can be used to automatically reconfigure your system after an upgrade. If you use the tools to reconfigure your server after the original configuration has been done, make sure you reconfigure all of the components that are installed on the system (this is the default).

- Section 1.3.1, "Some [Considerations](#page-16-0) When Configuring with the GUI Wizard," on page 17
- Section 1.3.2, "The [Configuration](#page-16-1) Procedure," on page 17
- Section 1.3.3, "Checking the [Configuration,"](#page-18-0) on page 19
- Section 1.3.4, "Running the High Availability [Configuration](#page-19-0) Script," on page 20

When you have configured the SLES 10x or the SLES 11 SP1 Orchestration Server, you need to complete the other items necessary for a high availability setup in the following order:

- 1. Section 1.4, "Installing and Configuring [Orchestration](#page-19-1) Server Packages for High Availability on Other Nodes in the [Cluster,"](#page-19-1) on page 20.
- 2. [Section 1.5,](#page-19-2) "Creating the Server Cluster Resource Group," on page 20.
- 3. Section 1.6, "Testing the Failover of the [Orchestration](#page-20-0) Server in a High Availability Grid," on [page 21](#page-20-0)
- 4. Section 1.7, "Installing and Configuring other [Orchestration](#page-20-1) Components to the High [Availability](#page-20-1) Grid," on page 21.

#### <span id="page-16-0"></span>**1.3.1 Some Considerations When Configuring with the GUI Wizard**

If you have only a keyboard to navigate through the pages of the GUI Configuration Wizard, use the Tab key to shift the focus to a control you want to use (for example, a *Next* button), then press the Spacebar to activate this control.

When you have finished answering the configuration questions in the wizard, the Cloud Manager Orchestration Configuration Summary page displays. Although this page of the wizard lets you navigate by using the Tab key and the Spacebar, you need to use the Ctrl+Tab combination to navigate past the summary list. Click *Back* if you accidentally enter the summary list, and re‐enter the page to navigate to the control buttons.

By default, the *Configure now* check box on the page is selected. If you accept this default, the wizard starts the Orchestration Server and applies the configuration settings. If you deselect the check box, the wizard writes out the configuration file to /etc/opt/novell/ novell\_zenworks\_orch\_install.conf without starting the Orchestration Server or applying the configuration settings.

You can use this . conf file to start the Orchestration Server or Agent and apply the settings either manually or with an installation script. Use the following command to run the configuration:

/opt/novell/zenworks/orch/bin/config -rs

When the installation and configuration are complete, you need to validate and optimize the configuration.

#### <span id="page-16-1"></span>**1.3.2 The Configuration Procedure**

To configure the Orchestration Server for use in a high-availability environment,

- **1** Make sure you are logged in as root to run the configuration.
- **2** Make sure you are ready with the information that you'll be prompted for during the configuration procedure (GUI or text-based):

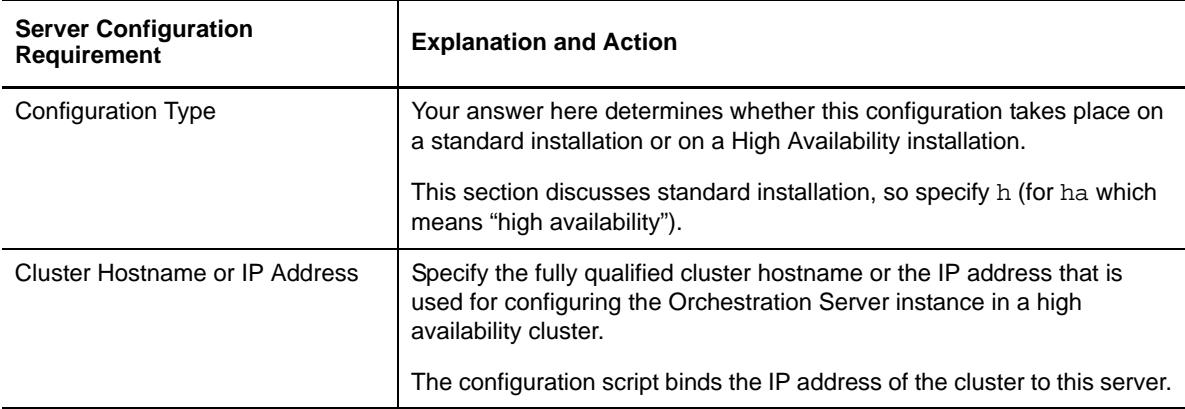

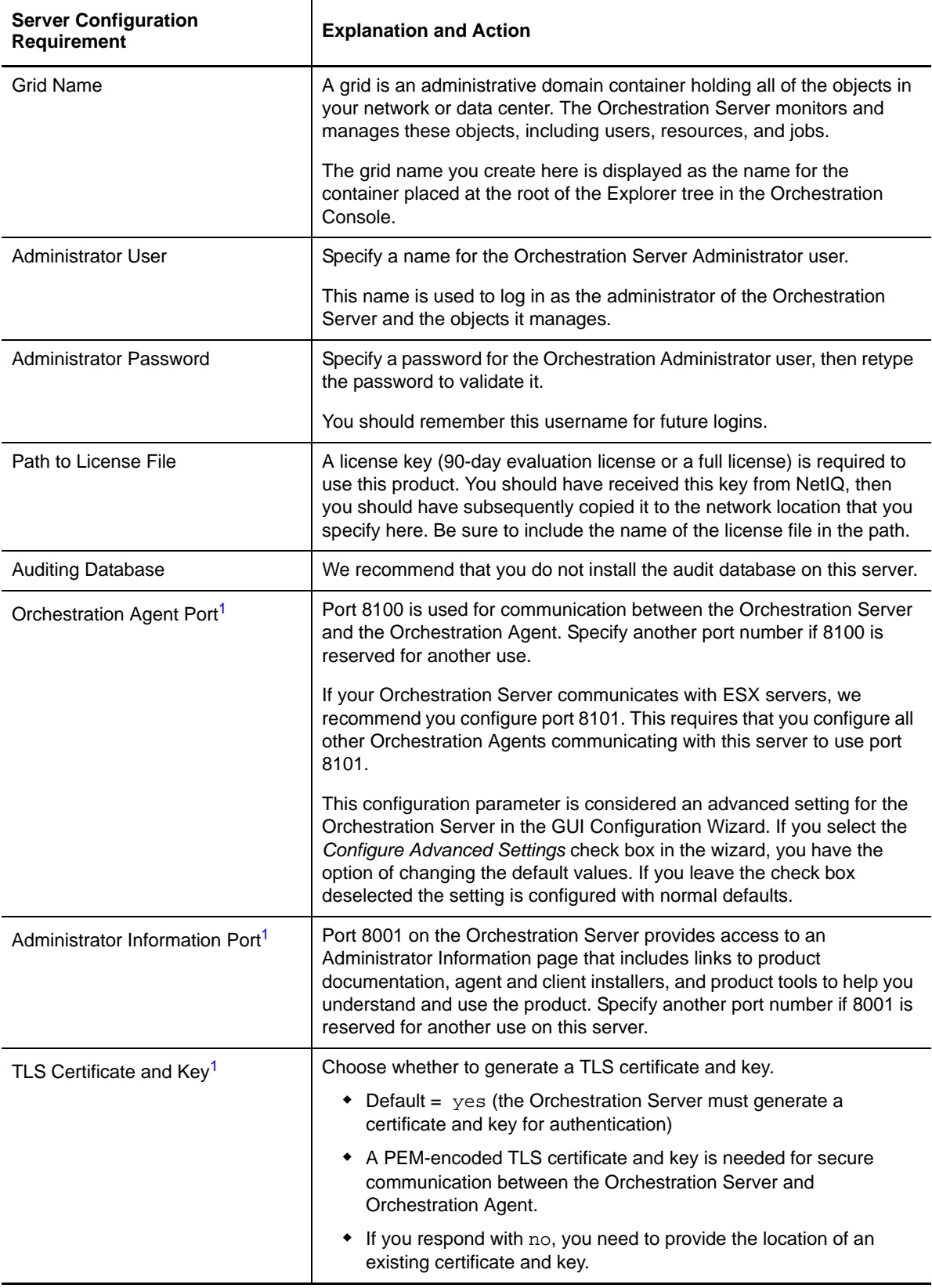

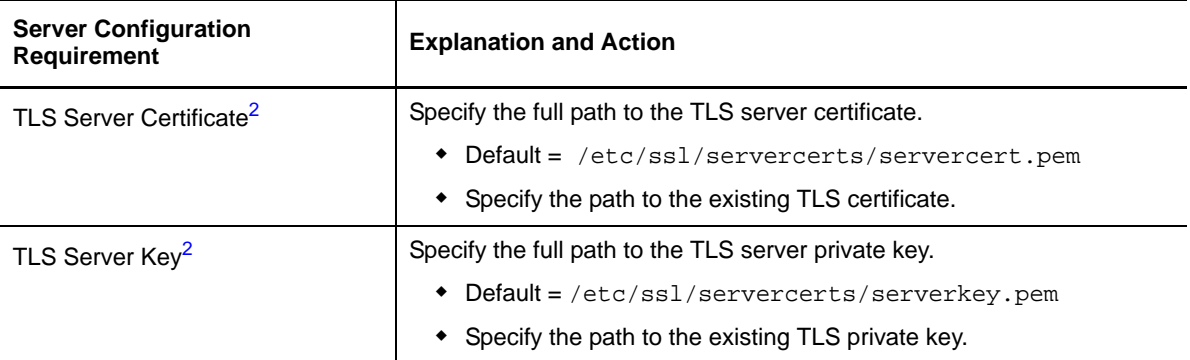

**<sup>1</sup>** This configuration parameter is considered an advanced setting for the Orchestration Server in the Orchestration Components Configuration Wizard. If you select the *Configure advanced settings* check box in the wizard, the setting is configured with normal defaults. Leaving the check box deselected lets you have the option of changing the default value.

<sup>2</sup> This configuration parameter is considered an advanced setting for the Orchestration Server in the Orchestration Components Configuration Wizard. If you select the *Configure advanced settings* check box in the wizard, this parameter is listed, but default values are provided only if the previous value is manually set to no.

**3** At the computer where you installed the Cloud Manager Orchestration Server pattern, run the Cloud Manager Orchestration configuration utility:

```
/opt/novell/zenworks/orch/bin/config
or
```
/opt/novell/zenworks/orch/bin/guiconfig

**4** Continue with "Checking the [Configuration"](#page-18-0) on page 19.

#### <span id="page-18-0"></span>**1.3.3 Checking the Configuration**

When the configuration is completed, the first node of the Orchestration Server cluster is set up. You then need to check the configuration.

**1** Open the configuration log file (/var/opt/novell/novell\_zenworks\_orch\_install.log) to make sure that the components were correctly configured.

You can change the configuration if you change your mind about some of the parameters you provided in the configuration process. To do so, rerun the configuration and change your responses.

The configuration tool performs the following functions in sequence on the Orchestration Server:

1. Binds the cluster IP on this server by issuing the following command internally:

IPaddr2 start *<IP\_address\_you\_provided*>

**IMPORTANT:** Make sure you configure DNS to resolve the cluster hostname to the cluster IP.

- 2. Configures the Orchestration Server.
- 3. Shuts down the Orchestration Server because you specified that this is a high availability configuration
- 4. Unbinds the cluster IP on this server by issuing the following command internally:

IPaddr2 stop *<IP\_address\_you\_provided*>

**2** Continue with "Running the High Availability [Configuration](#page-19-0) Script" on page 20.

#### <span id="page-19-0"></span>**1.3.4 Running the High Availability Configuration Script**

Before you run the high availability configuration script, make sure that you have installed the Orchestration Server to a single node of your high availability cluster. For more information, see Section 1.2.5, "Installing the [Orchestration](#page-14-0) Server on the First Clustered SLES 11 Node," on page 15

**IMPORTANT:** The high availability configuration script asks for the mount point on the Fibre Channel SAN. Make sure that you have that information  $(7z \circ s)$  before you run the script.

The high availability script, zos\_server\_ha\_post\_config.sh, is located in /opt/novell/ zenworks/orch/bin/ha with the other configuration tools. You need to run this script on the first node of the cluster (that is, the node where you installed the Orchestration Server) as the next step in setting up Cloud Manager Orchestration Server to work in a high availability environment.

The script performs the following functions:

- Verifies that the Orchestration Server is not running
- Copies Apache files to shared storage
- Copies gmond and gmetad files to shared storage
- Moves the Orchestration files to shared storage (first node of the cluster)
- Creates symbolic links pointing to the location of shared storage (all nodes of the cluster)

The high availability configuration script must be run on all nodes of the cluster. Make sure that you follow the prompts in the script exactly; do not misidentify a secondary node in the cluster as the primary node.

# <span id="page-19-1"></span>**1.4 Installing and Configuring Orchestration Server Packages for High Availability on Other Nodes in the Cluster**

After you have followed the steps to set up the primary node in your planned cluster, you need to set up the other nodes that you intend to use for failover in that cluster. Use the following sequence as you set up other cluster nodes (the sequence is nearly identical to setting up the primary node):

#### <span id="page-19-2"></span>**1.5 Creating the Server Cluster Resource Group**

The resource group creation script, zos\_server\_ha\_resource\_group, is located in /opt/novell/ zenworks/orch/bin/ha with the other configuration tools. You can run this script on the first node of the cluster to set up the cluster resource group.

The script performs the following functions:

- Obtains the DNS name from the Orchestration Server configuration file.
- Creates the cluster resource group.
- Configures resource stickiness to avoid unnecessary failbacks.

When you have installed and configured the nodes in the SLES 11 SP2 cluster and created a cluster resource group, use the Pacemaker tools to start the cluster resource group. For more information, see "Cluster [Management](http://www.novell.com/documentation/beta/sle_ha/book_sleha/data/cha_ha_management.html) Tools (http://www.novell.com/documentation/beta/sle\_ha/book\_sleha/ data/cha\_ha\_management.html)" in the *SUSE Linux Enterprise High Availability Extension Guide*.

You are then ready to test the failover of the Orchestration Server in the high-availability cluster (see Section 1.6, "Testing the Failover of the [Orchestration](#page-20-0) Server in a High Availability Grid," on [page 21\)](#page-20-0).

#### <span id="page-20-0"></span>**1.6 Testing the Failover of the Orchestration Server in a High Availability Grid**

<span id="page-20-2"></span>You can optionally simulate a failure of the Orchestration Server by powering off or performing a shutdown of the server. After approximately 30 seconds, the clustering software detects that the primary node is no longer functioning, binds the IP address to the failover server, then starts the failover server in the cluster.

Access the Orchestration Administrator Information Page to verify that the Orchestration Server is installed and running (stopped or started). Use the following URL to open the page in a Web browser:

http://*DNS\_name\_or\_IP\_address\_of\_cluster*:8001

The Administrator Information page includes links to separate installation programs (installers) for the Orchestration Agent and the Orchestration Clients. The installers are used for various operating systems.

#### <span id="page-20-1"></span>**1.7 Installing and Configuring other Orchestration Components to the High Availability Grid**

To install and configure other Orchestration components (including the Orchestration Agent, the Monitoring Agent, or the Monitoring Server) on servers that authenticate to the cluster, you need to determine which components you want to install, remembering these dependencies:

- Orchestration components must be installed on platforms that are tested and supported. For more information, see "Cloud Manager System Requirements" in the *NetIQ Cloud Manager 2.1.5 Application Server Installation Guide*.
- Use YaST2 to install the Orchestration packages of your choice to the network server resources of your choice. For more information, see "Installing Cloud Manager Orchestration Components" in the *NetIQ Cloud Manager 2.1.5 Orchestration Installation Guide*.

If you want to, you can download the Orchestration Agent or clients from the Administrator Information page and install them to a network resource.

• Run the text-based configuration script or the GUI Configuration Wizard to configure the Orchestration components you have installed (including any type of installation of the agent). As you do this, you need to remember the hostname of the Orchestration Server (that is, the primary Orchestration Server node), and the administrator name and password of this server. For more information, see "Installing Cloud Manager Orchestration Components" in the *NetIQ Cloud Manager 2.1.5 Orchestration Installation Guide*.

It is important to understand that virtual machines under the management of the Cloud Manager Orchestration Server are also highly available—the loss of a host causes the Orchestration Server to re‐provision it elsewhere. This is true as long as the constraints in the Orchestration Server allow it to re‐provision (for example, if the virtual machine image is on shared storage).

## <span id="page-22-0"></span>2 <sup>2</sup>**Orchestration Server Failover Behaviors**

<span id="page-22-4"></span>This section includes information to help you understand the failover behavior of the Orchestration Server in a high availability environment.

- Section 2.1, "Use Case 1: [Orchestration](#page-22-1) Server Failover," on page 23
- Section 2.2, "Use Case 2: VM Builder Behavior at [Orchestration](#page-22-2) Server Failover and Failback," on [page 23](#page-22-2)
- Section 2.3, "Use Case 3: Monitoring Behavior at [Orchestration](#page-22-3) Server Failover and Failback," on [page 23](#page-22-3)

#### <span id="page-22-1"></span>**2.1 Use Case 1: Orchestration Server Failover**

If the primary node in the Orchestration Server cluster fails, you should see a job restart on another Orchestration Server in the cluster. The job must have been flagged as restartable. For more information, see Section 1.6, "Testing the Failover of the [Orchestration](#page-20-2) Server in a High Availability Grid," on [page 21](#page-20-2).

When the Orchestration Server fails over to a new node, the Orchestration Agents reauthenticate with the new Orchestration Server instance.

#### <span id="page-22-2"></span>**2.2 Use Case 2: VM Builder Behavior at Orchestration Server Failover and Failback**

If the Orchestration Server fails, any VM builds in progress are canceled and potentially incomplete residual artifacts of the build are cleaned up. When the Orchestration Server restarts or when it fails over in the cluster (the server operates identically in these scenarios), select jobs are run to determine the state of the grid. If the grid was set up with an audit database, the job running at failure time shows as canceled.

#### <span id="page-22-3"></span>**2.3 Use Case 3: Monitoring Behavior at Orchestration Server Failover and Failback**

The Cloud Manager Monitoring Server and the Monitoring Agent are installed on the same server as the Orchestration Server in the high availability Orchestration Server cluster. The Monitoring Agent reports data to the Cloud Manager Monitoring Server.

The Monitoring Server and the Monitoring Agent services are made highly available along with the Orchestration Server and move between clustered machines as the Orchestration Server does. If a monitoring agent is installed on an Orchestration Server and if that server goes down, the server is displayed as "Down" in the Cloud Manager VM Client (Monitoring view).

## <span id="page-24-0"></span>3 <sup>3</sup>**High Availability Best Practices**

<span id="page-24-2"></span>This section includes information that might be useful to users of the NetIQ Cloud Manager Orchestration Server in high availability environments. We anticipate that the contents of the section will expand as the product is adopted and deployed. We encourage your contributions to this document. All comments are tested and approved by product engineers before they appear in this section. Please use the User Comments feature at the bottom of each page of the online documentation, or go to [www.novell.com/documentation/feedback.html](http://www.novell.com/documentation/feedback.html) (http://www.novell.com/ documentation/feedback.html) and enter your comments there.

Section 3.1, "Jobs Using [scheduleSweep\(\)](#page-24-1) Might Need a Start Constraint," on page 25

### <span id="page-24-1"></span>**3.1 Jobs Using scheduleSweep() Might Need a Start Constraint**

If you write a custom job that uses the scheduleSweep() JDL function to schedule joblets and that are either 1) marked as restartable in a high availability failover situation or 2) scheduled through the Job Scheduler to run at server startup, the job might fail to schedule any joblets and is easily noticeable with a 0 second run time. This is because scheduleSweep(), by default, creates joblets only for online nodes.

If the Job runs during failover, resources might not be readily available, so the job ends immediately.

To keep the Job from running until a resource is online, you can use a start constraint. For example, you could add the following to the job policy:

```
<constraint type="start" >
   <gt fact="jobinstance.matchingresources" value="0" />
</constraint>
```
If you implement this constraint, the Job is queued (not started) until at least one resource matches the policy resource constraint.

As alternatives to using the constraint approach, you can:

- Code in a waiting interval for the required Agents in your Job
- Using the schedule() API for creating Joblets instead of the scheduleSweep()function.
- Choose an alternative set of resources to consider for the scheduleSweep(). For more information, see the "ScheduleSpec"API for more details.

## <span id="page-26-0"></span>A <sup>A</sup>**Cloud Manager Orchestration Defaults in a SUSE Xen Cluster**

<span id="page-26-3"></span>The following content describes certain Cloud Manager Orchestration Server installation and configuration defaults when it is installed in a SUSE Xen clustering environment.

- Section A.1, "A New [Orchestration](#page-26-1) Public JDL Library," on page 27
- Section A.2, "The xen [Provisioning](#page-26-2) Adapter," on page 27
- [Section A.3,](#page-28-0) "Changes in the xendConfig Job," on page 29
- [Section A.4,](#page-29-0) "The Xen.CMOS OCF Script," on page 30

#### <span id="page-26-1"></span>**A.1 A New Orchestration Public JDL Library**

A new Public JDL Library (linuxha.pylib) provides the common APIs necessary for Orchestration to interact with the SLES 11 HAE clustering stack (that is, Pacemaker).

#### <span id="page-26-2"></span>**A.2 The xen Provisioning Adapter**

Some minor exceptions to the behavior of SUSE Xen VMs managed by the Orchestration Server in a Pacemaker cluster include the following:

- Building VMs (that is, using the VM Builder through the Orchestration Server *Build* action) is not supported in a Xen cluster. You first need to build the VMs in a non-clustered environment and then afterwards provision them to the Xen cluster.
- The *Apply Config* action is not supported for VMs running within a Xen cluster.
- The *Pause*, *Resume*, *Suspend*, and *Launch Remote Desktop* (VNC console) actions are supported in the cluster only when the VM is configured to use the Xen.CMOS [script.](#page-29-0) These actions are unavailable if you use the default Xen OCF script provided by the SLES 11 HAE product.
- During the *Discover VM Hosts and Repositories* action, the xen provisioning adapter discovers any configured Xen clusters and models them as follows:
	- Creates a VmHostCluster object using the name of the clustered Orchestration Agent by default.
	- Discovers all nodes associated with the create VmHostCluster operation and models them as regular VM host Grid objects with the vmhost.cluster fact specified (this identifies the VM host as a member of a VmHostCluster).
	- Creates repositories based on file systems under the control of the clustering stack. These are resources that define the Filesystem OCF script in the cluster CIB. The provisioning adapter does not discover any shared storage that is not under control of the cluster stack. You must manually add this storage, if necessary.

 When VMs are discovered (that is, when the *Discover VM Hosts and Repositories* action is executed), they are configured with a set of custom facts. These facts are stored on the VM Grid object. They are listed and described in the table below.

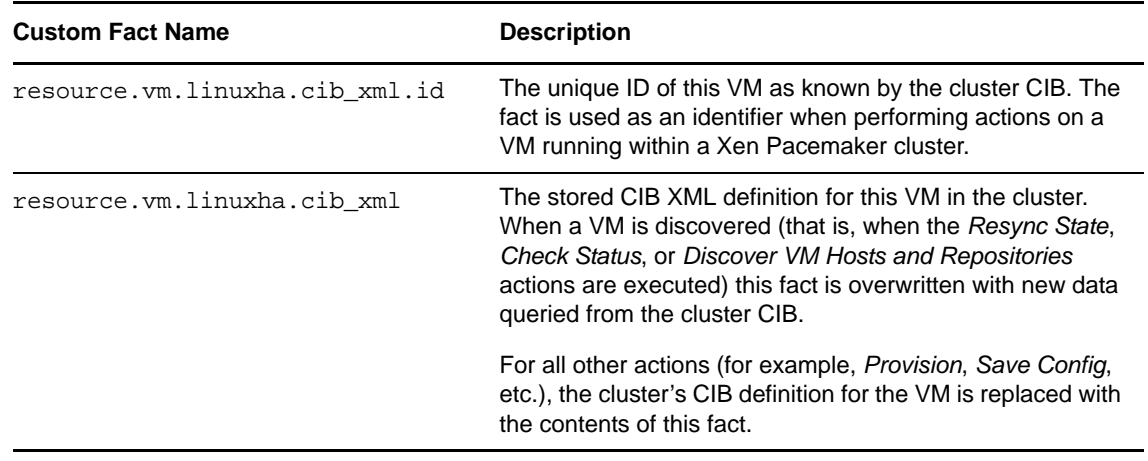

 The new xenClusterVmDefaults policy is associated by default to the VMs\_xen Resource Group. The policy defines a set of default facts on a VM grid object that belongs to a Xen cluster. The facts are listed and described in the table below.

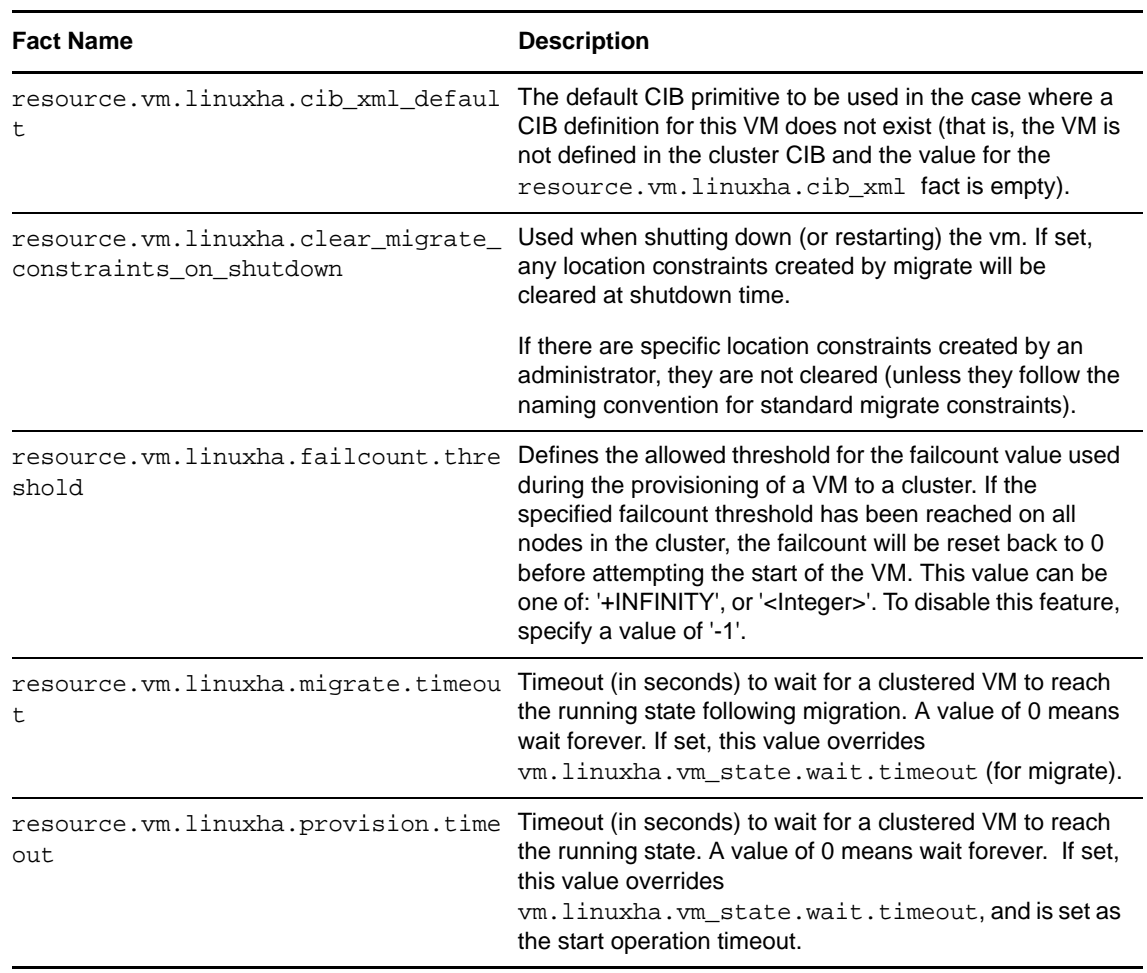

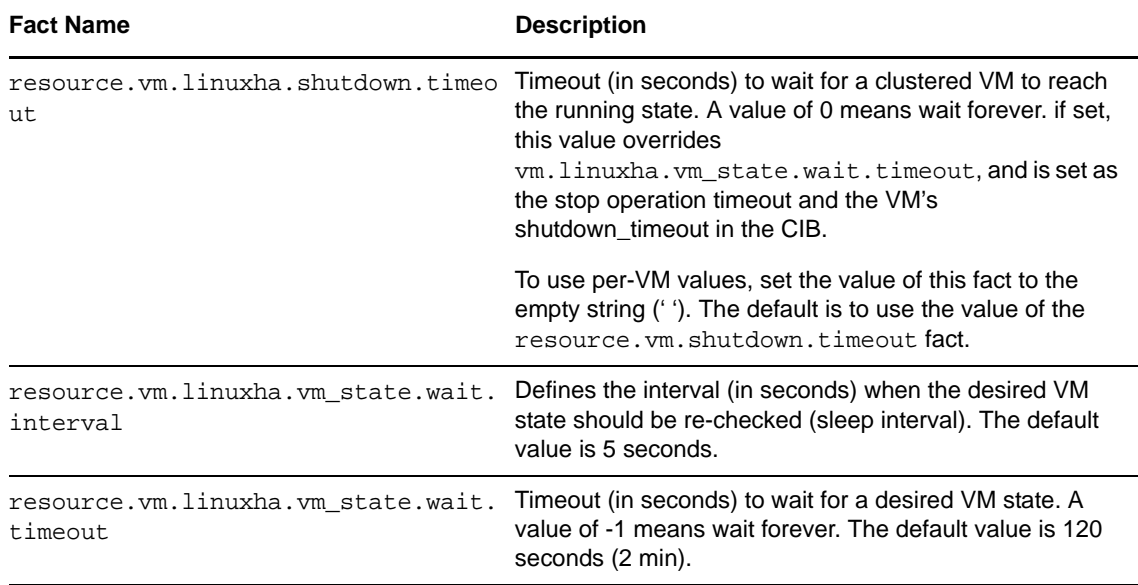

 The new xenClusterResource policy is associated by default to the Clusters\_xen Resource Group. The policy defines a set of default facts on a Xen cluster grid object. The facts are listed and described in the table below.

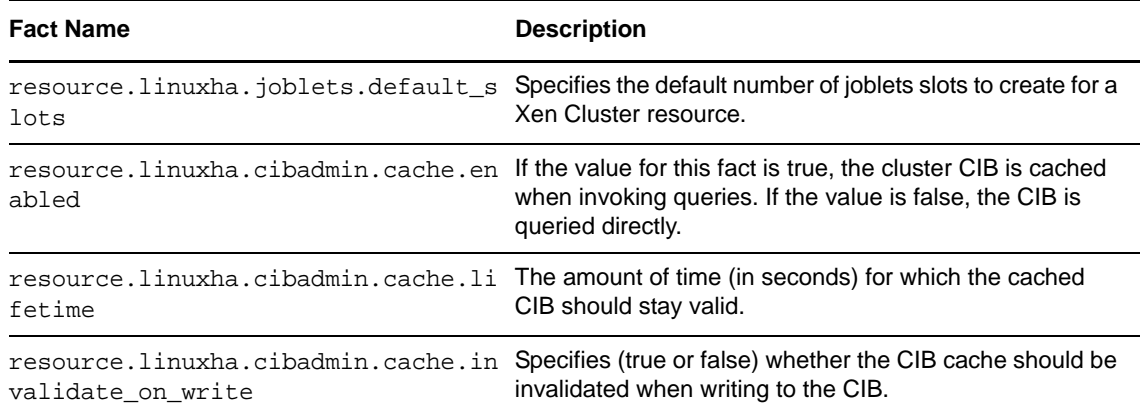

#### <span id="page-28-0"></span>**A.3 Changes in the xendConfig Job**

Generally, the xendConfig job configures each SUSE Xen VM host (that is, it modifies /etc/xen/ xend-config.sxp). The configuration includes but is not limited to the following functions:

- ◆ VNC console sessions to a VM ('vnc-listen', 'vnc-passwd')
- ◆ VM migration between Xen VM hosts ('xend-relocation-server' 'xend-relocation-address', 'xendrelocation-port', 'xend-relocation-hosts-allow').

Currently, when the Orchestration Agent is running in a clustered environment (that is, it is active on only one host in the cluster at a time), it is not possible to use the xendConfig job to configure all of the VM hosts contained within the Xen cluster using the xendConfig job because the agent does not have access to all hosts.

If the xendConfig job detects that it is running on a clustered VM host, the following message (or similar) is displayed:

WARNING: cluster-xenha2\_xen is a member of a XEN cluster. Xend should be manually configured on this host. Skipping..

To work around this issue, manually configure the /etc/xen/xend-config.sxp file on every cluster node as appropriate, then restart the xen service (rcxend restart).

#### <span id="page-29-0"></span>**A.4 The Xen.CMOS OCF Script**

The Cloud Manager Orchestration Server extends the SUSE Xen OCF script provided with the SLES 11 HAE product. This enhanced Xen OCF script, called Xen.CMOS, resides in /usr/lib/ocf/resource.d/ heartbeat/.

By modifying the resource.vm.linuxha.cib\_xml fact or the

resource.vm.linuxha.cib\_xml\_defaults fact, you can define any or all Xen VMs to use this enhanced script (the default configuration, which provides VNC session functionality and the ability to execute the *Pause*, *Resume*, and *Suspend* actions on those VMs) or you can configure them to run without this functionality by using the original Xen OCF script.

For example, in order to revert to unenhanced Xen functionality, you would change the CIB XML text from this:

```
<primitive class="ocf" id="sles10-pv" provider="heartbeat" type="Xen.CMOS">
```
to this:

<primitive class="ocf" id="sles10-pv" provider="heartbeat" type="Xen">